```
Cloud SQL (https://cloud.google.com/sql/)
Documentation (https://cloud.google.com/sql/docs/)
MySQL (https://cloud.google.com/sql/docs/mysql/) Guides
```

# Labeling instances

Labels are a lightweight way to group together instances that are related or associated with each other. For example, you could label your instances according to whether you are using them as test or production, or you could add your own billing code to an instance. You can use the labels to search for instances or to track instance charges.

You always add labels as key/value pairs:

```
{
  "userLabels": {
    "track": "production",
    "location": "western-division"
    "billing-code": "34802",...
}
```

### Restrictions

- You can assign up to 64 labels to each instance.
- Label keys and values must conform to the following restrictions:
  - Keys and values cannot be longer than 63 characters each.
  - Keys and values can only contain lowercase letters, numeric characters, underscores, and dashes. International characters are allowed.
  - Label keys must start with a lowercase letter.
  - Label keys cannot be empty.

## Creating instances with labels

When creating a new instance using the **gcloud** command-line tool or the API, you can apply labels to the instance.

GCLOUD CURL

When creating your instance, include the --labels flag, followed by a comma-separated list of key value pairs of labels. You must use the beta version of the create command to include labels.

For example:

gcloud beta sql instances create ... --labels track=production,billing-code=34802

### Adding or updating labels on an existing instance

CONSOLE GCLOUD CURL

1. Go to the Cloud SQL Instances page in the Google Cloud Console.

#### GO TO THE CLOUD SQL INSTANCES PAGE (HTTPS://CONSOLE.CLOUD.GOOGLE.COM/SQL/INSTANGE)

- 2. Select the checkboxes next to the resources you want to label.
- 3. Click **Show Info Panel** in the upper righthand corner to expand the labels column.
- 4. Update or add new labels as desired.
- 5. Save your changes.

# Removing a label

CONSOLE GCLOUD CURL

1. Go to the Cloud SQL Instances page in the Google Cloud Console.

#### GO TO THE CLOUD SQL INSTANCES PAGE (HTTPS://CONSOLE.CLOUD.GOOGLE.COM/SQL/INSTANCES PAGE)

- 2. Select the checkboxes next to the resources for which you want to remove labels.
- 3. Click **Show info panel** to expand the labels column.

- 4. Click the X next to all the labels you want to remove.
- 5. Save your changes.

### Filtering instance searches using labels

You can filter your instance list results by labels using the gcloud tool or the API.

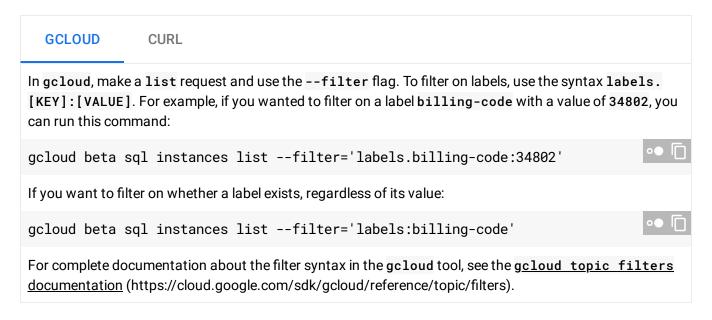

### What's next

- Learn about <u>exporting billing data to BigQuery</u> (https://cloud.google.com/billing/docs/how-to/export-data-bigquery).
- Learn about <u>filtering using the gcloud tool</u> (https://cloud.google.com/sdk/gcloud/reference/topic/filters).

Except as otherwise noted, the content of this page is licensed under the <u>Creative Commons Attribution 4.0 License</u> (https://creativecommons.org/licenses/by/4.0/), and code samples are licensed under the <u>Apache 2.0 License</u> (https://www.apache.org/licenses/LICENSE-2.0). For details, see our <u>Site Policies</u> (https://developers.google.com/terms/site-policies). Java is a registered trademark of Oracle and/or its affiliates.

Last updated December 5, 2019.